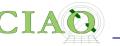

# ANNOUNCEMENTS

The website for this workshop is <a href="http://cxc.harvard.edu/ciao/workshop/jan20/">http://cxc.harvard.edu/ciao/workshop/jan20/</a>

Quick way to get there...

<u>cxc.harvard.edu</u> —> Data analysis —> Workshops

You can find there

• All the presentations

Introduction

- A workbook with Exercises for the hands-on session
- If you need a certificate of participation let us know and we can email you one

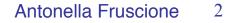

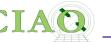

# **An Introduction to CIAO**

# (Chandra Interactive Analysis of Observations)

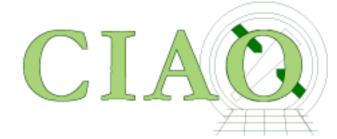

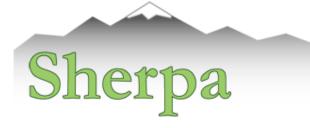

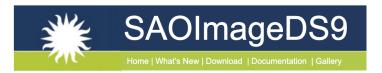

**CIAO: Chandra's data analysis system** Fruscione et al. 2006, SPIE Proc. 6270, 62701V, D.R. Silvia & R.E. Doxsey, eds.

CIAO workshop at AAS 235 - Honolulu - Jan 2020

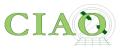

# What is CIAO?

# Why are we all here (on a beautiful week-end!)?

First a linguistic note....

CIAO ..... from "s'sciavo", "I am your servant" in Venetian language

And CIAO has been at the service of X-ray astronomers for 20 years!

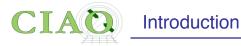

## From: http://cxc.harvard.edu/ciao/ahelp/ciao.html

AHELP for CIAO 4.12

ciao

Context: concept

#### Synopsis

Chandra Interactive Analysis of Observations

#### Description

The remarkable science capabilities of the **Chandra X-ray Observatory** demanded **new**, **flexible**, **multi-dimensional**, software to analyze the data it returned. The result is CIAO - the Chandra Interactive Analysis of Observations - a system that has proven itself useful for the **analysis of data from other**, **non-Xray missions**, because of the **mission independence** that is the basis of the CIAO design.

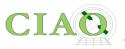

## Introduction to CIAO Tools

CIAO is a data analysis system

written for the needs of users of the Chandra X-ray Observatory. Because Chandra is the first mission with 4-dimensional data (2 spatial, time, energy) in which each dimension has many independent elements, CIAO was **built to handle Ndimensional data** without concern about which particular axes were being analyzed. Also, **apart from a few Chandra instrument tools, CIAO is mission independent**.

In order to allow users of Chandra data to use pre-existing tools, all CIAO tools read and write several formats, including FITS tables (which includes event files), ASCII formats, and FITS images.

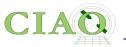

CIAO also needed to be able to **filter down and project the 4-D Chandra** event data to manageable sizes and convenient arrays. This has to be done flexibly, so we have built all CIAO tools to take a **filtering and binning**' specification on the command line, making use of a general purpose **regions**' syntax. See <u>"ahelp dm"</u> for information on the Data Model that makes all this possible.

Since Chandra data can be sliced and diced in so many ways, and because the Chandra calibration is spatially and energy dependent, we needed to **keep track of just how the data had been filtered and binned**, which we do in a `data subspace'. The tools keep track of this subspace automatically and allow users to review previous data processing. See <u>"ahelp subspace"</u>.

The CIAO design allows **close interconnection of tools**. For example, the output of any of the source DETECT programs can be fed into dmextract to create a summed spectrum which can then be fit in Sherpa.

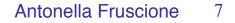

## **Modeling and Fitting**

Introduction

The **modeling and fitting tool Sherpa is central to the CIAO system**. Sherpa performs forward fitting of models to data in N-dimensions. Refer

to "ahelp sherpa" and the Sherpa website for complete details.

Altogether CIAO is a **powerful system for the analysis of all types of** data.

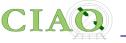

- A collection of Unix command line tools and Python applications
- Shares code with standard Chandra processing pipeline
- Allows Chandra instrument specific data reduction (eg ARF and RMF)
- Tailored to specialized X-ray astronomy data analysis, but not specific to Chandra (as been used with XMM)
- Coded with attention to standards and interoperability so that generic tools can be (and are) used for other X-ray data and even optical and radio data (e.g. multiwavelength analysis)
- Easy for beginners, yet powerful for advanced users
- Linux and Mac, annual releases
- Installed 1500+ times per year (single users to large institutions)

## What is CIAO? .... In practice

## cxc.harvard.edu/ciao

| CLAQ<br>CLAQ<br>MEDICINATION<br>CLAQ<br>MEDICINA<br>MEDICINA<br>MEDI |                                                                                                    | ERACTIVE ANALYSIS OF OBSERVATIONS                                                                                                    | CXC HOME PROPOSER ARCHVE DATA ANALYSIS<br>INSTRUMENTS & CALIBRATION FOR THE PUBLIC<br>Search Impo Non Derverd 43 Avias<br>Contractions of Calibratics                                                                                                    |
|----------------------------------------------------------------------------------------------------|----------------------------------------------------------------------------------------------------|----------------------------------------------------------------------------------------------------|----------------------------------------------------------------------------------------------------|
| CIAD News<br>Updated: 13 December 2019<br>DOWNLOAD CIAO                                                                                                    | onto no uno contradre peckege deveryped by the <u>Chartone A-Rey Celliter</u> IUI alle                                                                                                    | Sherpa   DS9   ChaRT   MARX   CALDB    CSC 2   CSC 1.1   TGCat                                                                                                    | an one reconcision uper verones, whether ground of space based.                                                                                                    |
| Download CIAO 4.12 Download CALD8 Scripts & Modules Package                                                                                                    | Download CIAO/CALDB                                                                                                    | What has changed?                                                                                                    | Where should I begin?                                                                                                    |
| System Requirements<br>mediation instructions<br>mediation instructions<br>The Research Notes<br>Werten History<br>Dither Analysis Software<br>Dither Analysis Software<br>Dither Analysis Software<br>Dither Analysis Software<br>Dither Analysis Software<br>Software Threads<br>Werg Teach<br>Werg Teach<br>Ditter Software<br>Discover Software<br>Software Software Software<br>Discover Software<br>Proceedings of the Software<br>Proceedings of the Soft                                                                                                    | Install CIAO 4.12. & CALDB 4.9.0<br>r Install With condu The CIAO 4.12 A state of the dealed information on this release, including Liou CALDB 4.0.0 Attacts for dealed information on this release, including Liou CALDB 4.0.0 Attacts for dealed information on this release, the dealed attacts for monitor CIAO2 That are the reouting methods in the CIAO3 That are the reouting methods in the CIAO3 That are the reouting methods in the CIAO3 That are the reouting methods in the CIAO3 That are the reouting methods That are the reouting methods That ar | Antone been a new release of CAO, the contributed scripts, or the CAO, DB         CAUDE?         Which New         Watch Out" List         How Sol Luckate CHOP?         Varian Heart         Version History: CAO, Scripts & Modules.         Release Notes: CLOPS (CAUDE).         Note that CMO 4.12 is the first release which has support for installation via cond. (Job Phase and B.S.) Notesticity controllegible conversion gold for hep.         Image: Schedule to the CMO News RSIS feed         Image: Schedule to ChantacCAO announcements | Port those new to X-ray astronomy and data analysis           Ch X_and Data Primary What I Winki Kowa when Starting X-Ray Astronomy           Useful finds for those people who have new new cued CAO before.           Variante of CAD           Variante of CAD           Variante of CAD           Variante of CAD           Participation to the Tools & Anvellentions           Participation CAD A12           Participation CAD A12           CAD CAD A12           CAD CAD A12           CAD CAD A12           CAD CAD A12           CAD CAD A12           CAD CAD A2           CAD CAD A2           CAD C |
| Threads<br>Help Files                                                                                                    | I need help!                                                                                                    | I need more!                                                                                                    | Citing CIAO                                                                                                    |
| Introduction Modules Running Tools from Python Data Products Data Basics Data Products Guide Data Carvats Chandra Data Archive                                                                                                    | For anyone having trouble using CIAO or analysing Chandra data.<br>CIAO Software Helio Papes<br>Ensuently Asked Questions (FAQ)<br>Known CIAO Burgs and Tool Cavests                                                                                                    | For the expert CIAO user or person who needs more detailed<br>information.<br>Why Topics<br>Manuals                                                                                                    | If you are writing a paper and would like to cite the CIAO software, we<br>recommend the following:<br>CIAO: Chandra's data analysis system (ADS, PS)<br>Fruscione et al. 2006; SPIE Proc. 6270; 62701V, D.R. Silvia & R.E. Doxsey,<br>eds.                                                                                                    |
| TGCat: Gratings Catalog & Archive PSF CENTRAL Understanding the Chandra PSF                                                                                                    | If the above links do not help you, then please contact the <u>CXC Helpdesk</u> .<br>To help us help you, please include, where appropriate: the CIAO version                                                                                                    | Galleries (Tips & Tricks): <u>CIAO; Sherpa</u> .                                                                                                    | \bibitem[Fruscione et al. (2006)](2006SPIE.6270E60F)<br>Fruscione, A., et al.\ 2006, \procspie, 6270                                                                                                    |

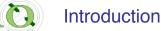

# **General Concepts**

- 1. File format
- 2. Parameter Files
- 3. Filtering and Binning (the Data Model)
- 4. Regions
- 5. Subspace
- 6. Good Times Intervals (GTI)
- 7. Scripting language (Python)

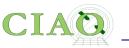

# 1. File Format

- Chandra data is stored in the (binary) FITS format however simple
   ASCII (text) files can be handled by many tools and applications.
- When CIAO operates on data it stores processing state and processing information along with the data (keywords, subspace).
- A single Chandra file can contain **multiple** "datasets" (e.g. data, Good Time Intervals, weight map, regions) which are **stored in** "**blocks**".
- Blocks can contain image or table data.
- dmlist (a command line tool) or prism (a GUI) are available to view file contents.

## **PRISM:** file viewer, editor, tool launcher,

C]

|                                                              | C                                                                                                    | quic                                                             | k plo                                               | ots                             |                                  |              |                |                              |                  |               |
|--------------------------------------------------------------|----------------------------------------------------------------------------------------------------|------------------------------------------------------------------|-----------------------------------------------------|---------------------------------|----------------------------------|--------------|----------------|------------------------------|------------------|---------------|
| I                                                            | olock                                                                                                  | ŝ                                                                |                                                     |                                 |                                  | hea          | der            |                              |                  |               |
| <u>File</u> dit                                              | <u>V</u> iew <u>A</u> nalys                                                                            | is                                                               |                                                     | X                               | prism                            |              |                |                              | Ŀ                | lelp          |
|                                                              | 59N004_evt2.<br>Type Dimens<br>mage NULL                                                               |                                                                  | Header Ke                                           |                                 |                                  |              |                |                              |                  |               |
| EVENTS t<br>GTI7 t                                           | able 21 cols,<br>able 2 cols,                                                                          |                                                                  | Name<br>COMMEN                                      | Value                           | +                                | +            |                |                              |                  | -             |
| GTI6 t<br>GTI8 t                                             | able 2 cols,<br>able 2 cols,<br>able 2 cols,<br>able 2 cols,                                           | 3 rows<br>3 rows                                                 | COMMEN<br>COMMEN<br>COMMEN                          | IT                              | +                                | AF FITS File |                | *                            |                  |               |
|                                                              | able 2 cols, 4<br>able 8 cols, 5                                                                       |                                                                  | COMMEN<br>COMMEN<br>COMMEN                          | IT > conv                       | file is written to which         | v            |                |                              |                  | T             |
| EVENTS                                                       | I                                                                                                    | 1-100)/53938<br>Plot ▼ His                                       |                                                     | ge: 1/5394<br>Image 🔻           | Info                             |              |                | ka                           | <u>•</u><br>* •  | ]<br>         |
| I                                                            | time                                                                                                   | expno                                                            | rd(tg_r)                                            | rd(tg_d)                        | chip(chipx)                      | chip(chipy)  | tdet(tdetx)    | tdet(tdety)                  | det(detx)        |               |
| units                                                        | s                                                                                                    |                                                                  | deg                                                 | deg                             | pixel                            | pixel        | pixel          | pixel                        | pixel            |               |
| 1                                                            | 63875939.55                                                                                            | 3                                                                | nan                                                 | nan                             | 841                              | 159          | 4758           | 1861                         | 4719.02          |               |
| 2                                                            | 63875939.55                                                                                            | 3                                                                | nan                                                 | nan                             | 572                              | 239          | 4489           | 1941                         | 4450.18          |               |
| 3                                                            | 63875939.55                                                                                            | 3                                                                | nan                                                 | nan                             | 144                              | 288          | 4061           | 1990                         | 4022.52          |               |
| 4                                                            | 63875939.55                                                                                            | 3                                                                | nan                                                 | nan                             | 752                              | 293          | 4669           | 1995                         | 4629.72          |               |
| 5                                                            | 63875939.55                                                                                            | 3                                                                | 0                                                   | 0                               | 222                              | 369          | 4139           | 2071                         | 4100.19          |               |
| 6                                                            | 63875939.55                                                                                            | 3                                                                | 0                                                   | 0                               | 243                              | 371          | 4160           | 2073                         | 4121.73          | -             |
| 4                                                            |                                                                                                    |                                                                  |                                                     |                                 |                                  |              |                |                              | <u> </u>         |               |
| Sun 22-Oct 1<br>Sun 22-Oct 1<br>Sun 22-Oct 1<br>Sun 22-Oct 1 | 3:58:57 Loader<br>3:58:57 Adding<br>3:50:33 Loader<br>3:50:33 Adding<br>3:49:58 Added<br>3:49:54 Added | new tab to di<br>file /Users/a<br>new tab to di<br>curve of /Use | isplay<br>ntonella/Desł<br>isplay<br>rs/antonella/l | ktop/459/prima<br>Desktop/459/p | ary/acisf00459<br>primary/pcadf0 | 0004_evt2.fi | 03 asol1.fits[ | ASPSOL][col:<br>ASPSOL][col: | s time, 🔥] to cl | hi<br>hi<br>▶ |
|                                                              |                                                                                                    |                                                                  |                                                     |                                 |                                  |              |                |                              | data             | a             |

| xtension                     | Type Dime                                                      | ansions                               | Header                                                                       | leywords                                         |                                             |                                |               |                |             |        |
|------------------------------|----------------------------------------------------------------|---------------------------------------|------------------------------------------------------------------------------|--------------------------------------------------|---------------------------------------------|--------------------------------|---------------|----------------|-------------|--------|
| RIMARY                       | image NULI                                                     | L                                     | Add                                                                          | Delete                                           |                                             |                                |               |                |             |        |
| EVENTS                       | table 21 cc                                                    | ols, 539380 rov                       | Name                                                                         | Value                                            |                                             |                                |               |                |             |        |
| GT 17                        | table 2 col                                                    | s, 2 rows                             | COMME                                                                        | NT This F                                        | TS file may                                 | contain long str               | ina keyword y | alues that are |             | - 1    |
| GT IS                        | table 2 col                                                    | s, 1 row                              | COMME                                                                        |                                                  |                                             | tiple keywords.                |               |                |             | 1      |
| GT 16                        | table 2 col                                                    | s, 3 rows                             | COMME                                                                        |                                                  |                                             | d of each subst                |               |                |             | т      |
| GT 18                        |                                                                | s, 3 rows                             | COMME                                                                        |                                                  |                                             | d which has the                |               |                |             | 1      |
| GT 19                        |                                                                | s, 4 rows                             | ORIGIN                                                                       | ASC                                              | ,                                           |                                |               |                |             | 1      |
| REGION                       | table 8 col                                                    | s, 3 rows                             | CREATO                                                                       | R tg_crea                                        | te_mask - Ve                                | ersion DS 8.0                  |               |                |             | 1      |
|                              |                                                                |                                       | ASCDS                                                                        | ER 8.1.2                                         | -                                           |                                |               |                |             |        |
|                              |                                                                |                                       |                                                                              |                                                  |                                             |                                |               |                |             |        |
|                              |                                                                |                                       | 1                                                                            |                                                  |                                             | 1                              |               |                | •           |        |
| REGION                       | row                                                            | s: (1-3)/3                            |                                                                              |                                                  |                                             |                                |               |                | <u>&gt;</u> |        |
| REGION                       |                                                                | s: (1-3)/3                            | page: 1/1                                                                    | Image =                                          |                                             |                                |               | ka             |             | 1      |
| REGION<br>Edit               | Select                                                         | Plot 🔻 H                              | page: 1/1<br>listogram 🔻                                                     | Image 🔻                                          | Info                                        |                                | ,             | (i)            | * @ *       | )<br>) |
| Edit                         |                                                                | Plot 🔻 H                              | page: 1/1<br>listogram •<br>SKY(X)                                           | SKY(Y)                                           | info<br>R()                                 | ROTANG                         | GRATING       | iii<br>TG_PART |             | )<br>) |
| Edit<br>units                | Select<br>SOURCE                                               | Plot - H                              | page: 1/1<br>listogram V<br>SKY(X)<br>pixel                                  | SKY(Y)<br>pixel                                  | Info<br>R[]<br>pixel                        | deg                            |               | TG_PART        |             | )<br>) |
| Edit<br>units<br>1           | Select                                                         | Plot V H                              | page: 1/1<br>listogram •<br>SKY(X)<br>pixel<br>4122.23                       | SKY(Y)<br>pixel<br>4071.31                       | Info<br>R[]<br>pixel<br>R[0:1]              | deg<br>0                       | GRATING       | 1G_PART        |             | )<br>) |
| Edit<br>units                | Select<br>SOURCE                                               | Plot - H                              | page: 1/1<br>listogram V<br>SKY(X)<br>pixel                                  | SKY(Y)<br>pixel                                  | Info<br>R[]<br>pixel                        | deg                            |               | TG_PART        |             | )<br>) |
| Edit<br>units<br>1           | Select<br>SOURCE                                               | Plot V H                              | page: 1/1<br>listogram •<br>SKY(X)<br>pixel<br>4122.23                       | SKY(Y)<br>pixel<br>4071.31                       | Info<br>R[]<br>pixel<br>R[0:1]              | deg<br>0                       | hetg          | 1G_PART        |             | )<br>) |
| Edit<br>units<br>1<br>2      | Select<br>SOURCE                                               | Plot • H<br>SHAPE<br>circle<br>rotbox | page: 1/1<br>istogram •<br>SKY(X)<br>pixel<br>4122.23<br>4108.47             | SKY(Y)<br>pixel<br>4071.31<br>4097.97            | Info<br>R[]<br>pixel<br>R[0:1]<br>R[0:1]    | deg<br>0<br>117.282            | hetg<br>hetg  | 0<br>1         |             | )<br>) |
| Edit<br>units<br>1<br>2<br>3 | Select<br>SOURCE                                               | Plot • H<br>SHAPE<br>circle<br>rotbox | page: 1/1<br>istogram •<br>SKY(X)<br>pixel<br>4122.23<br>4108.47             | SKY(Y)<br>pixel<br>4071.31<br>4097.97            | Info<br>R[]<br>pixel<br>R[0:1]<br>R[0:1]    | deg<br>0<br>117.282            | hetg<br>hetg  | 0<br>1         |             |        |
| Edit<br>units<br>1<br>2<br>3 | Select<br>SOURCE                                               | Plot V H                              | page: 1/1<br>listogram ▼<br>SKY(X)<br>pixel<br>4122.23<br>4108.47<br>4113.29 | SKY(Y)<br>pixel<br>4071.31<br>4097.97<br>4099.95 | Info<br>Pixel<br>R[0:1]<br>R[0:1]<br>R[0:1] | deg<br>0<br>117.282<br>107.322 | hetg<br>hetg  | 0<br>1         |             |        |
| Edit<br>units<br>1<br>2<br>3 | Select<br>SOURCE<br>1<br>1<br>1<br>1<br>1<br>1<br>3:58:57 Loat | Plot • H<br>SHAPE<br>circle<br>rotbox | antonella/Dee                                                                | SKY(Y)<br>pixel<br>4071.31<br>4097.97<br>4099.95 | Info<br>Pixel<br>R[0:1]<br>R[0:1]<br>R[0:1] | deg<br>0<br>117.282<br>107.322 | hetg<br>hetg  | 0<br>1         |             |        |

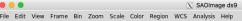

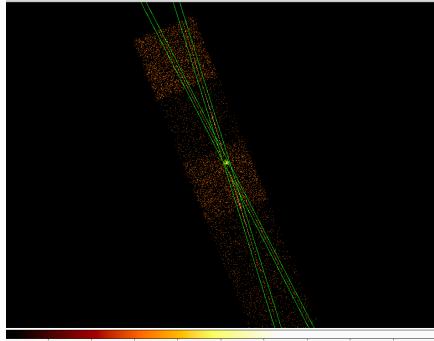

CIAO workshop at AAS 235 - Honolulu - Jan 2020

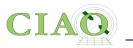

# **2. Parameter Files**

From: http://cxc.harvard.edu/ciao/ahelp/parameter.html

- The CIAO tools use ASCII parameter files to get and store processing parameters (eg dmcopy.par, specextract.par)
- The interface is similar to the IRAF and FTOOLS systems

CAVEAT: We recommend that you start FTOOLS before CIAO to minimize conflicts (see <u>http://</u> <u>cxc.harvard.edu/ciao/threads/ciao\_startup/index.html#ftools</u>)

- Parameters can be set via:
  - a number of routines (eg punlearn, pset, plist)
  - a "Parameter Editor GUI" (peg ) (see ahelp peg)
  - the Python interface to the CXC parameter system (see ahelp paramio)
- Multiple values can be specified for a parameter if is listed in the help file as accepting stacks (see help stack)

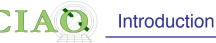

# **Parameter file example**

antonella% plist dmcopy

Parameters for /Users/antonella/cxcds\_param4/dmcopy.par

```
infile = acisf00459N004_evt2.fits.gz[REGION] Input dataset/block specification
outfile = grating_reg.fits Output dataset name
(kernel = default) Output file format type
(option = ) Option - force output type
(verbose = 0) Debug Level
(clobber = no) Clobber existing file
  (mode = gl)
```

antonella% dmcopy
Input dataset/block specification (acisf00459N004\_evt2.fits.gz[REGION]):
Output dataset name (grating\_reg.fits):
Clobber set to no, and output file grating\_reg.fits exists.

```
antonella% pset dmcopy outfile=grating_reg2.fits
antonella% dmcopy
```

Input dataset/block specification (acisf00459N004\_evt2.fits.gz[REGION]):
Output dataset name (grating\_reg2.fits):

antonella%

Note required (infile, opt) and optional parameters (the ones in parenthesis)

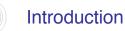

## 3. Filtering and Binning (the "Data Model")

http://cxc.harvard.edu/ciao/ahelp/dm.html http://cxc.harvard.edu/ciao/ahelp/dmfiltering.html http://cxc.harvard.edu/ciao/ahelp/dmbinning.html http://cxc.harvard.edu/ciao/threads/filter/

- Filtering (or the removal of unwanted events) is an essential part of X-ray analysis e.g. to remove periods of high background or poor aspect solution, exclude uninteresting sources from an image etc.
- Binning is the action on event files which creates histograms, images, or 3D data cubes. It is useful for visualizing and manipulating data
- The "CIAO Data Model" (DM) is the versatile interface used by CIAO to examine and manipulate standard format datafiles (e.g. FITS, ASCII).
- The DM enables powerful filtering and binning
- The name "Data Model" reflects the fact that the interface can be used on data files of different format (all described by a single abstract description the same "model") in a transparent way.

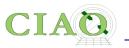

## More About the Data Model

- An important characteristic of the DM is that any program that asks for a data file name as input accepts a *"virtual file"* string which causes the program to see a filtered version of the file in question without the need to physically create a file on disk
- The "virtual file" syntax is also commonly used to create a filtered version of the input file on disk
- Another important characteristic of the DM is that **all columns of event lists are treated "equally**": for example binning is allowed not only in spatial coordinates but also in e.g. time, or energy coordinate, giving the ability of creating multidimensional images in space-energy, or spacetime, etc.

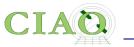

## Data Model Syntax (ahelp dmsyntax)

- All CIAO tools use the DM library and therefore accept as input "virtual files" described using the DM syntax.
- In the DM context a "virtual file" in represented by a filename followed by a series of optional qualifiers in square brackets []:

## "filename[block][filter][columns/binning][options][rename]"

where:

**block** - is the "section" of the file to use **filter-** is the filter to be applied

**columns/binning** - specifies **either the columns** from a table to be included in an output table **or the binning**. When binning the data to generate an n-dimensional image, the range and binsize (min:max:bin) must be specified.

options - a sequence describing special options for the DM library

rename - specifies a name for the new block

- the order of the qualifiers generally matters, however...
- not all qualifiers need to be present always

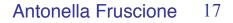

# CIAC Introduction

### Simple examples of "virtual files"

• A file which contains the first three columns of the EVENTS block specified by number:

#### (a) acisf01843N001\_evt2.fits[EVENTS][time=84245787:84247000][cols #1,#2,#3]

• A file which contains the first three columns of the EVENTS block specified by name:

#### (b) acisf01843N001\_evt2.fits[EVENTS][grade=0,2,3][cols time,ccd\_id,node\_id]

after the events are filtered in time or in grade

In the example above:

```
block: [EVENTS]
filter: [time=84245787:84247000] (a)
[grade=0,2,3] (b)
```

columns/binning:

[cols #1,#2,#3] (a)
[cols time,ccd\_id,node\_id] (b)

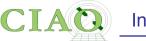

 An event file binned on the column called "PI" (to create a "PI spectrum") for a specified region

#### acisf01843N001\_evt2.fits[EVENTS][sky=region(mysrc.reg)][bin pi=1:1024:1]

(typical input to the tool dmextract)

• or binned in x,y coordinates to create an image

acisf01843N001\_evt2.fits[EVENTS][energy<7000][bin x=320:480:4,y=320:480:4]

(typical input to the tool dmcopy)

In the example above:

```
block: [EVENTS]
filter: [sky=region(mysource.reg)]
    [energy<7000]
columns/binning:
    [bin pi=1:1024:1]
    [bin x=320:480:4,y=320:480:4]</pre>
```

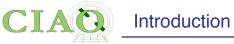

<u>dmcopy</u> "acisf06934N002\_evt2.fits[bin x=3500:4500:2,y=3500:4500:2]" 6934\_sky\_binsize.fits

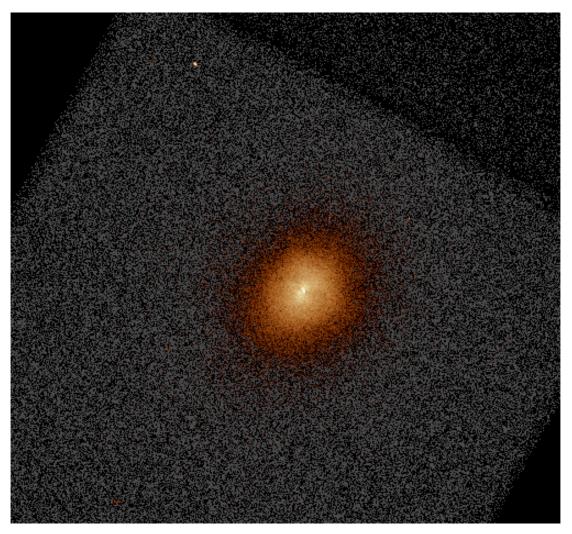

CIAO workshop at AAS 235 - Honolulu - Jan 2020

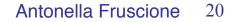

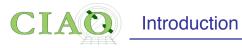

dmcopy "ngc1404.img[sky=region(ngc1404\_sample.reg)]" ngc1404\_regfile.img clob+

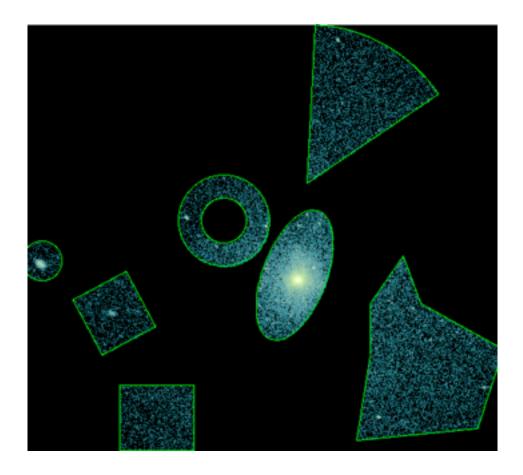

CIAO workshop at AAS 235 - Honolulu - Jan 2020

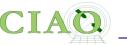

<u>dmcopy</u> "06540\_evt.fits[(chipx,chipy)=box(8003.5,8137.5,512,512,0)] [bin chipx=::2,chipy=::2,time=::#50]" outfile=cube.fits

This example shows a 3D image (cube) of a point source shown in chip coordinates. Since Chandra dithers during the observation, the point source moves across the detector versus time, which is the 3rd dimension.

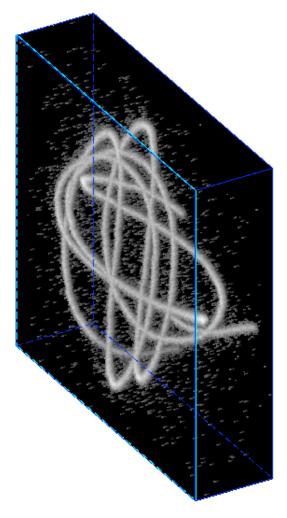

Here an HRC event file is filtered on the chip coordinates and then binned into a cube. The X and Y axes are the chipx and chipy values binned by 2, and the third axis is time binned into 50 bins.

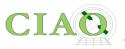

# **Data Manipulation Tools**

The four DM "core" tools

dmlist: list contents or structure of a file

**dmcopy:** filter and bin tables and images

dmextract: make a histogram table file (e.g. PHA file, lightcurve file) from a table column. Generate count histogram on supplied regions for a spatial table or image file.

dmstat: compute statistics for images and columns in tables

30+ data manipulation tools are included in CIAO

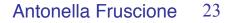

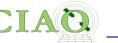

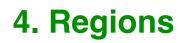

http://cxc.harvard.edu/ciao/ahelp/dmregions.html http://cxc.harvard.edu/ciao/threads/regions/

- Regions are two dimensional filters commonly used in CIAO data analysis to to include and/or exclude data
- For example regions are used to define the source and background areas in an image.
- They are text files or FITS files that can be created manually or within ds9, and can be used as a filter (e.g. "[sky=region(source.reg)]")
- Regions can be combined using boolean AND (intersection) or boolean OR (union) operations.

#### circle(9:14:49.090,+8:53:21.231,4.083")

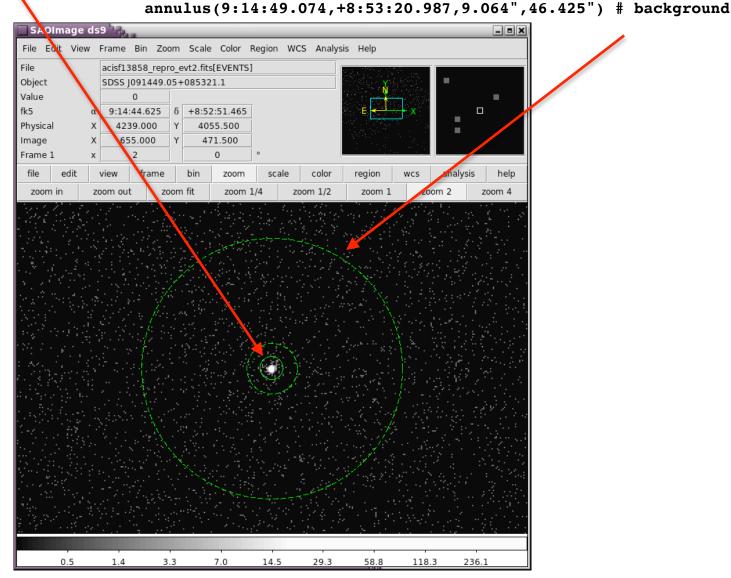

CIAO workshop at AAS 235 - Honolulu - Jan 2020

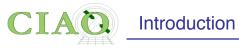

dmellipse a1664.asm a1664.ellipses "lgrid(0.1:0.96:0.05)" step=100 clob+

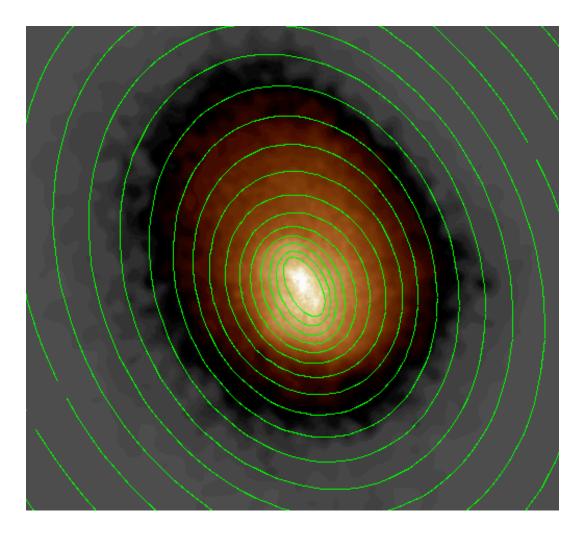

CIAO workshop at AAS 235 - Honolulu - Jan 2020

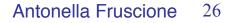

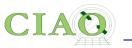

# 5. Subspace

From: http://cxc.harvard.edu/ciao/ahelp/subspace.html

- Subspace records the filters applied to a file
- Having this recorded in a data file header allows subsequent tools to extract appropriate calibration information. dmlist can read this history using opt=subspace

dmlist "acisf13736\_evt2.fits[ccd\_id=3,sky=circle(4324,3676,50)"] subspace

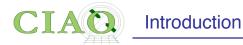

#### dmlist "acisf13736\_evt2.fits[ccd\_id=3,sky=circle(4324,3676,50)"] subspace

Data subspace for block EVENTS: Components: 1 Descriptors: 16

--- Component 1 ---1 time Real8 TABLE GTI3 444947637.1627430916:444970563.5344673395 [...] 3 ccd id Int2 3:3 4 node id Int2 0:3 5 chip [1] chipx 1:1024 [2] chipy 5 chip 1:1024 6 tdet [1] tdetx 1:8192 6 tdet [2] tdety 1:8192 [1] detx 7 det 0.50: 8192.50 0.50: 7 det [2] dety 8192.50 Circle(4324,3676,50) 8 sky Real4 Field area = 6.71089e+07 Region area = 7853.98 8 sky Real4 8 skv [1] x 4274.0: 4374.0 8 sky [2] y 3626.0: 3726.0 9 phas Int2 -4096:409510 pha Int4 0:36855 11 pha ro Int4 0:36855 12 energy Real4 0: 1000000.0 13 pi Int4 1:1024 14 fltgrade Int2 0:255 15 grade Int2 0:0,2:2,3:3,4:4,6:6

CIAO workshop at AAS 235 - Honolulu - Jan 2020

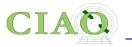

# 6. Good Time Intervals

http://cxc.harvard.edu/ciao/ahelp/times.html http://cxc.harvard.edu/ciao/dictionary/gti.html http://cxc.harvard.edu/ciao/ahelp/dmgti.html

- In a Chandra event file several 'times' are recorded both in the header via keywords [eg TSTART, TSTOP, EXPTIME etc.] and in one or several Good Time Intervals auxiliary files (the GTI blocks).
- GTIs are used to define what times periods of the observation can be used (i.e. contain valid data)
- The **dmgti** tool creates a Good Time Interval (GTI) filter file which represents the times of rows in the input file which pass the user-supplied constraints. As an example, the tool can be used to find out those times when the RATE column of a lightcurve lies below a set limit

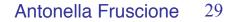

# 7. Python: the scripting language in CIAO

- The scripting (or interpreted = no compilation is necessary) language supported in CIAO via Sherpa is Python (Python 3.5 as of CIAO 4.12)
- The software package is distributed with CIAO, but users may opt to run their own custom installation instead
- The <u>CRATES</u> and <u>TRANSFORMS</u> libraries provide access to the CIAO Data Model library and a high-level interface for performing World Coordinate System transformations.
- Access to CIAO's modeling package is available through the <u>Sherpa</u> module. Sherpa is an importable module for Python
- You DO NOT need to know Python to use Sherpa, but IF YOU DO, you will be able to use its capabilities in your analysis

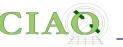

# **CIAO 4.12 - CONDA Installation**

- As of version 4.12, CIAO can be installed using **<u>conda</u>** (experimental!)
- **conda** is a package management and environment management system which allows users to create multiple environments with multiple versions of packages which can co-exist on the same system.
- With conda, Linux and Mac users can choose to install CIAO-4.12 using either Python 3.7, 3.6, or 3.5. Using the conda package manager users can also install additional third-party packages.
- Ask Warren for help here at the workshop if you want to try!
- We would like your feedback about the CIAO Conda installation: successes and problems. Send feedback to the CXC Helpdesk

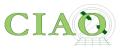

# Have fun using CIAO!

CIAO workshop at AAS 235 - Honolulu - Jan 2020